*Applying Data Virtualization service patch v1.4.1.0-35*

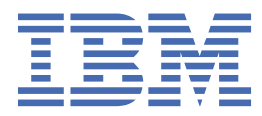

# **Contents**

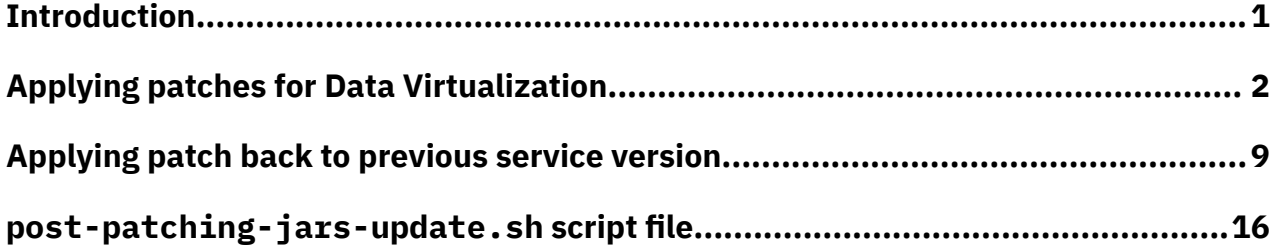

## <span id="page-2-0"></span>**Introduction**

This document describes how to install the Data Virtualization service patch v1.4.1.0-35.

The v1.4.1.0-35 service patch includes fixes for the following issues:

• [6240650:](https://www.ibm.com/support/pages/node/6240650) On certain data sources, unable to preview or query virtual table if table name has a period in its prefix.

Optionally, this document provides instructions on how to patch down to service Version v1.4.1.0-*33*.

# <span id="page-3-0"></span>**Applying patch for Data Virtualization**

A Red Hat® OpenShift® project administrator can apply patches for Data Virtualization.

### **Before you begin**

**Required role:** To install a patch, you must be an administrator of the project (namespace) where the software is deployed.

Ensure that the Data Virtualization service instance is running correctly:

oc get pods | grep dv

All service pods must be running and ready.

Ensure that the Mac OS or Linux machine where you will run the commands meets the appropriate requirements for your environment:

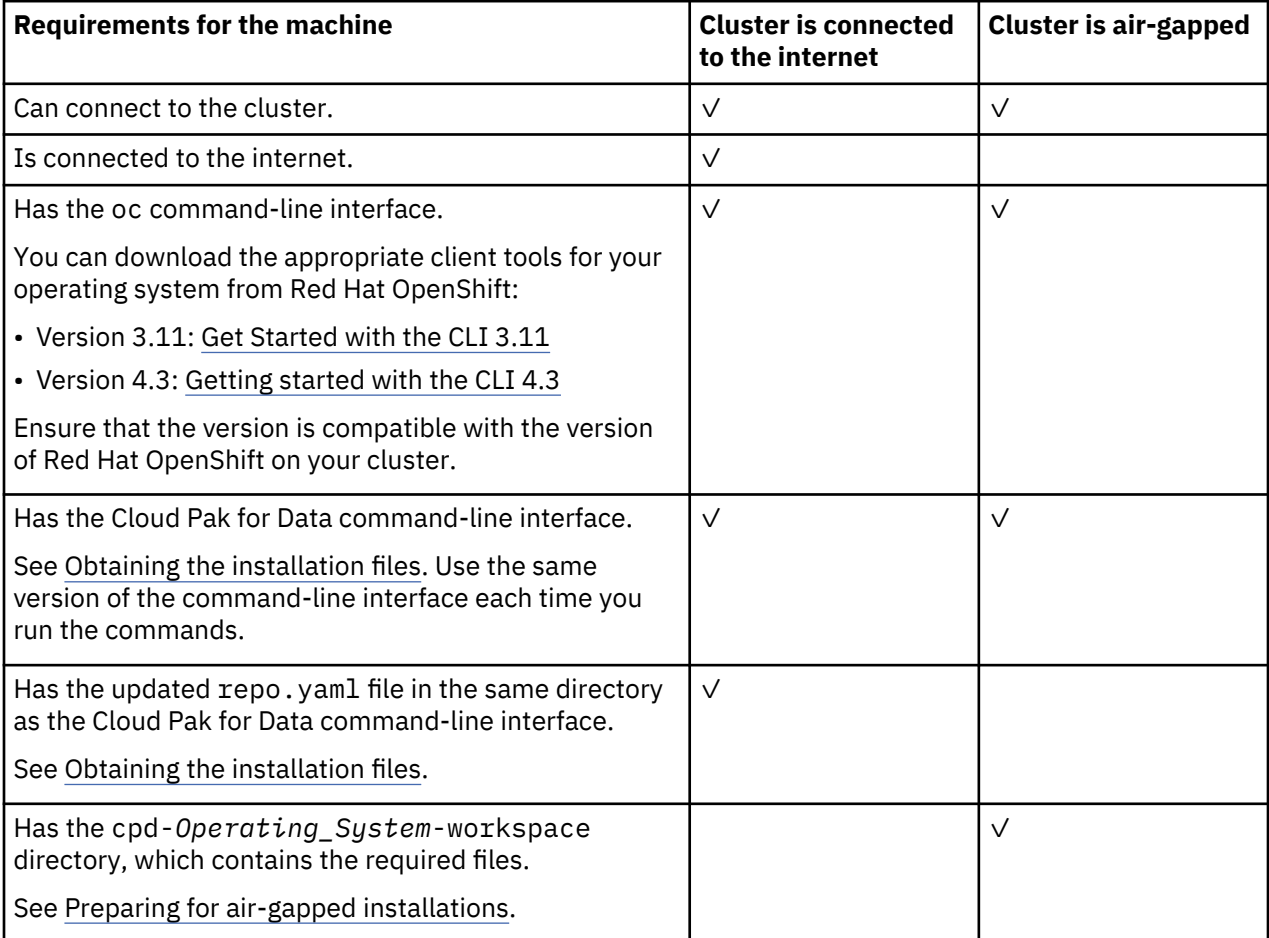

Ensure that you have the following information from your Red Hat OpenShift cluster administrator:

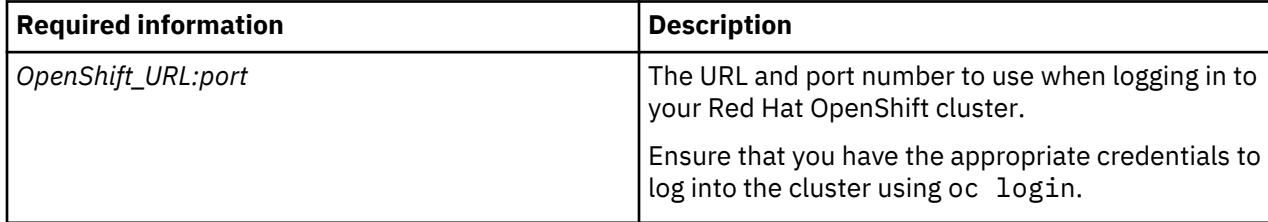

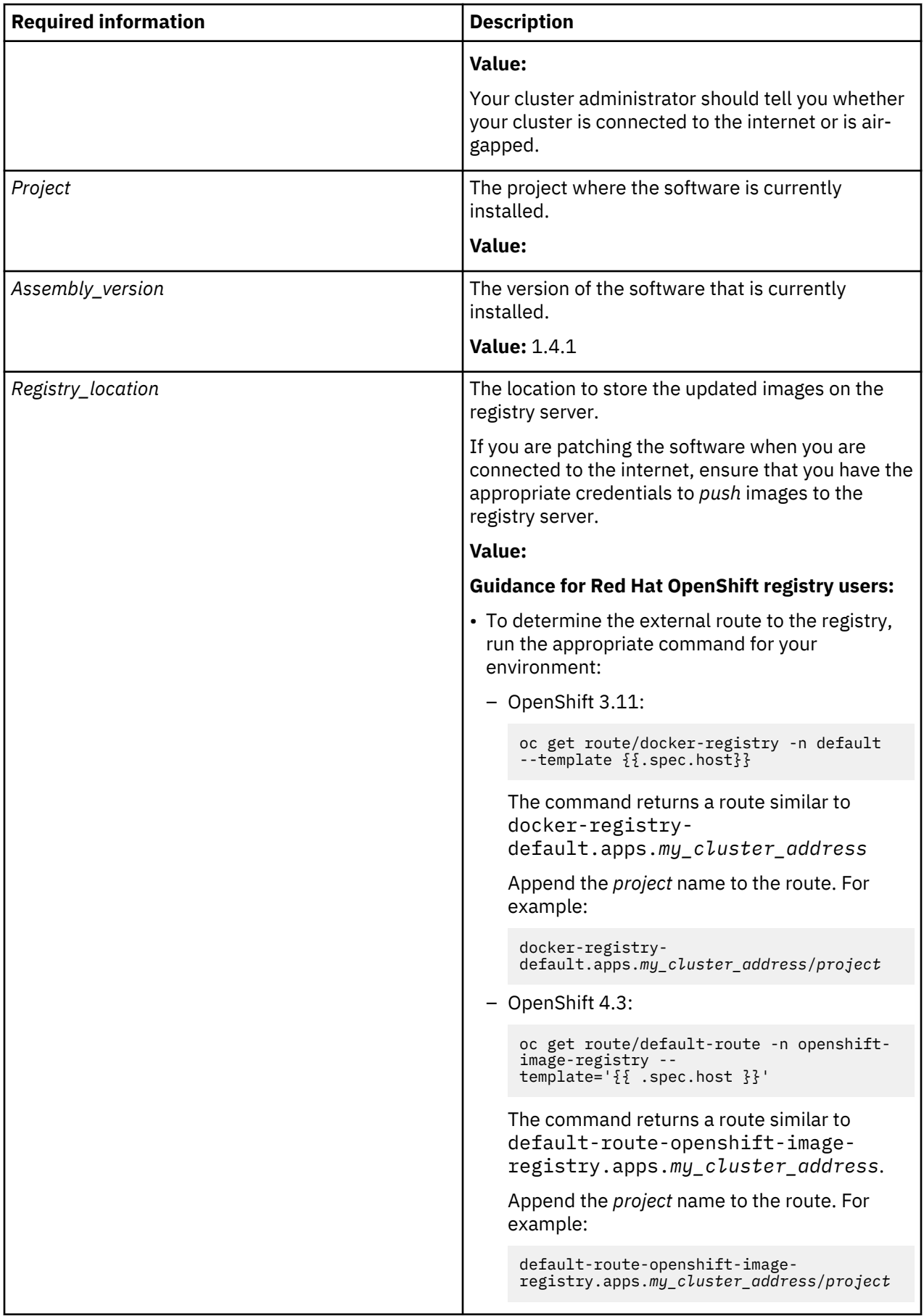

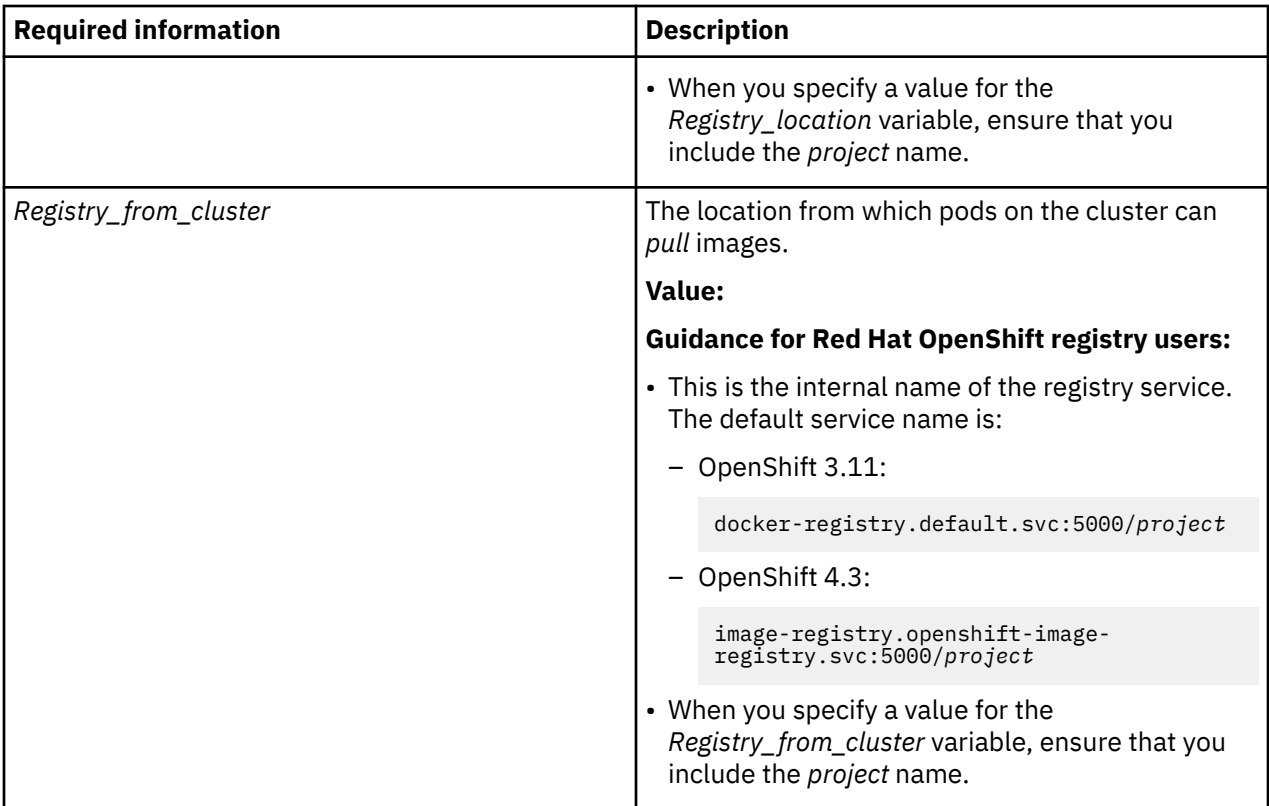

### **Procedure**

To apply a Data Virtualization patch:

1. If you have an existing /cpd-*Operating\_System*-workspace directory, for example, cpd-linuxworkspace directory, rename this directory.

The service patch must create a new /cpd-*Operating\_System*-workspace directory to store the required files.

2. If you have more than one dv-worker pod running, scale the service down to a single dv-worker pod:

oc scale statefulset dv-worker --replicas 1

3. Run the appropriate command for **cpd patch** your environment.

**Tip:** For a list of all available options, enter the command: ./cpd-*Operating\_System* --help.

### • **To apply patches on a cluster that can connect to the internet:**

- a. Change to the directory where you placed the Cloud Pak for Data command-line interface and the repo.yaml file.
- b. Log in to your Red Hat OpenShift cluster as a project administrator:

oc login *OpenShift\_URL:port*

c. Run the following command to patch the service:

```
./cpd-Operating_System patch --repo ./repo.yaml \
--assembly dv \
--namespace Project \
--patch-name Patch_name \
--transfer-image-to Registry_location \
--cluster-pull-prefix Registry_from_cluster \
--ask-push-registry-credentials
```
Replace the following values:

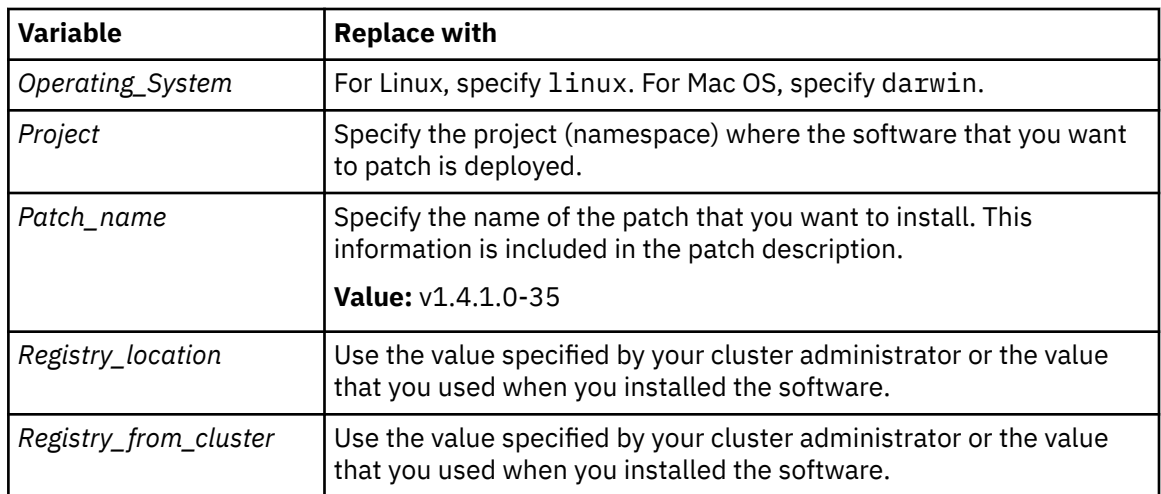

d. Run the following command to patch service instances:

```
./cpd-Operating_System patch --repo ./repo.yaml \
--assembly dv \
--namespace Project \
--patch-name Patch_name \
--transfer-image-to Registry_location \
--cluster-pull-prefix Registry_from_cluster \
--insecure-skip-tls-verify \
--ask-push-registry-credentials \
--all-instances
```
Replace the following values:

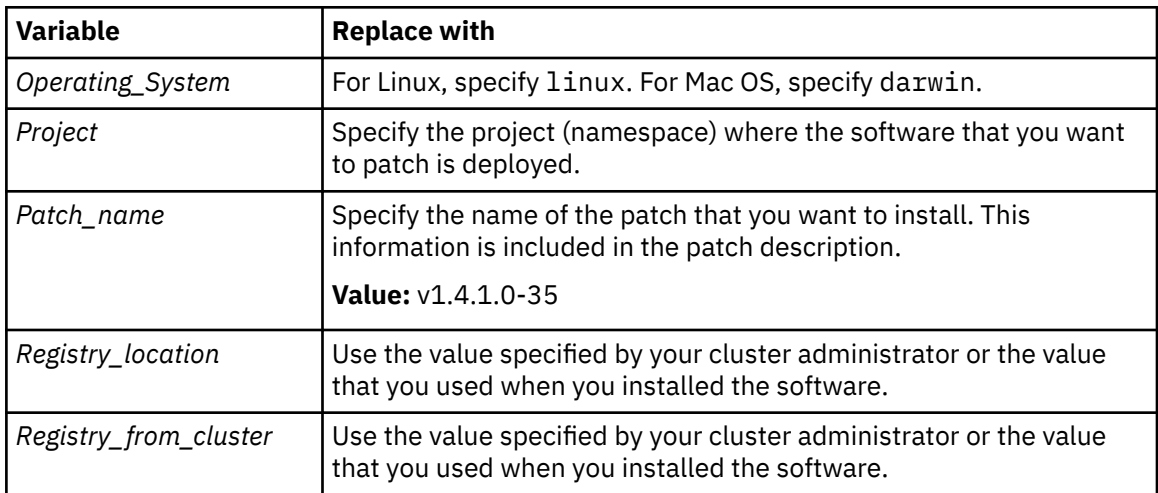

### • **To apply patches on an air-gapped cluster:**

- a. On a machine that can connect to the internet, change to the directory where you extracted the Cloud Pak for Data installation command-line interface.
- b. Run the following command to download the service patch to your local machine:

```
./cpd-Operating_System patch --repo ./repo.yaml \
--assembly dv \
--version Assembly_version \
--patch-name Patch_name \
--action download \
--insecure-skip-tls-verify
```
Replace the following values:

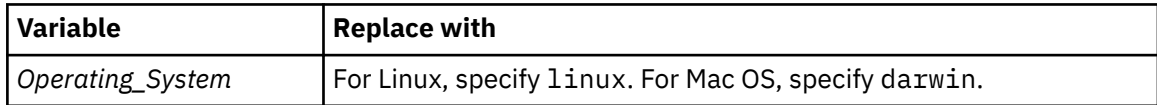

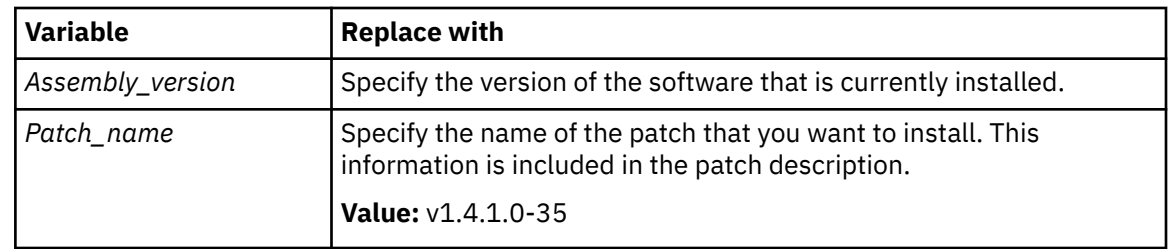

- c. Transfer the following items to a machine that can connect to the cluster and to the registry server:
	- The cpd-*Operating\_System*-workspace directory. Ensure that the directory structure remains unchanged.
	- A copy of the Cloud Pak for Data installation command-line interface. Ensure that the command-line interface is compatible with the machine that you are transferring the files to and that it is the same version as the command-line interface that you ran in the preceding steps.
- d. Run the following command to push the images to the registry server:

```
./cpd-Operating_System patch \
--namespace Project \
--load-from Image_directory_location \
--assembly dv \
--patch-name Patch_name \
--transfer-image-to Registry_location \
--ask-push-registry-credentials \
--insecure-skip-tls-verify \
--cluster-pull-prefix Registry_from_cluster \
--action push
```
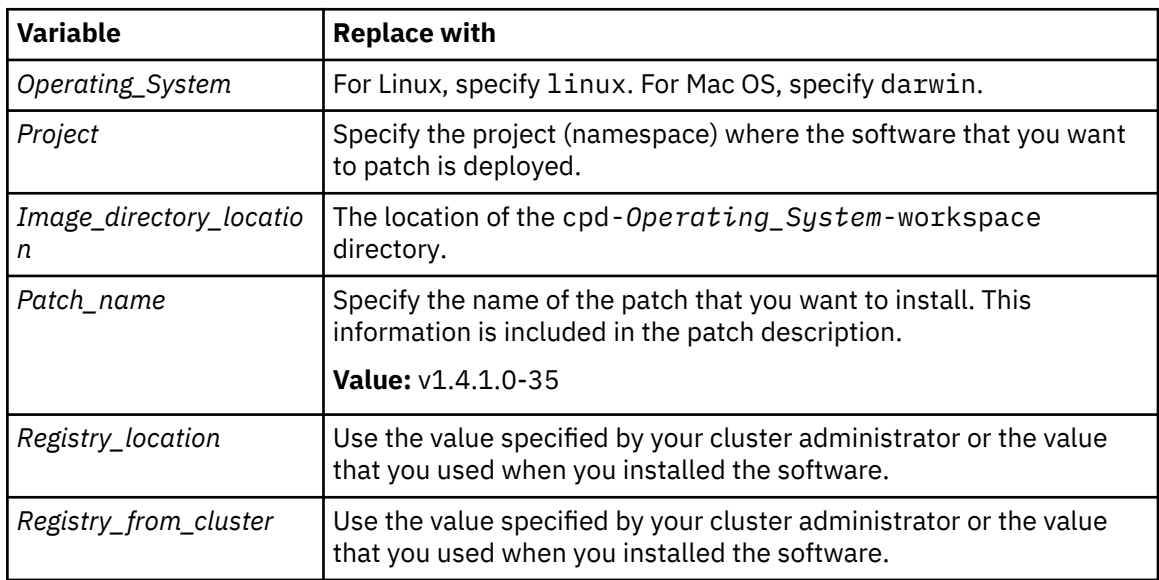

e. Run the following command to download the instance patch to your local machine:

```
./cpd-Operating_System patch --repo ./repo.yaml \
--assembly dv \
--version Assembly_version \
--patch-name Patch_name \
--action download
--insecure-skip-tls-verify
--all-instances
```
Replace the following values:

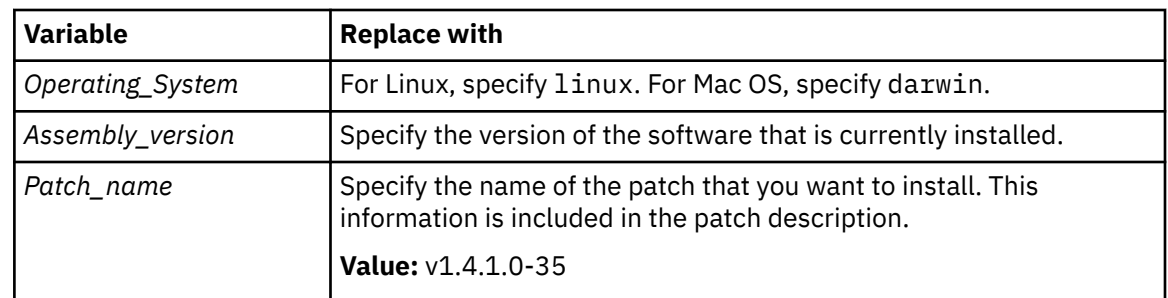

f. Run the following command to patch service instances:

```
./cpd-Operating_System patch \
--namespace Project \
--load-from Image_directory_location \
--assembly dv \
--patch-name Patch_name \
--transfer-image-to Registry_location \
--ask-push-registry-credentials \
--insecure-skip-tls-verify \
--cluster-pull-prefix Registry_from_cluster \
--all-instances \
--action push
```
Replace the following values:

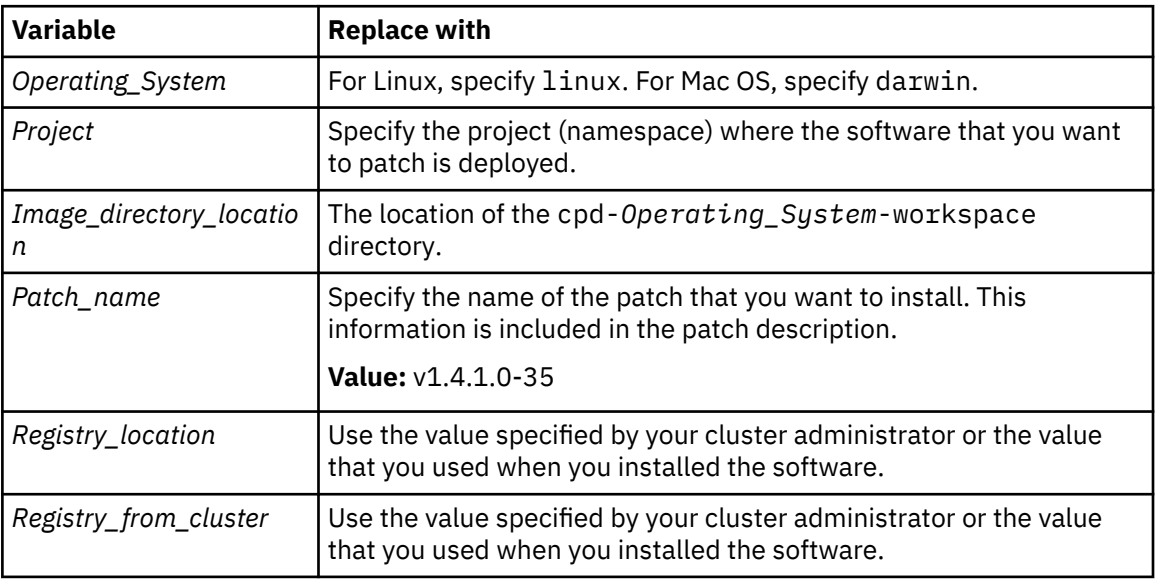

### **What to do next**

After you patch the service, you must update JAR files and remote connectors:

1. Log in to the dv-engine-0 service pod:

oc exec -it dv-engine-0 -- bash

2. Run the post-patching-jars-update.sh script:

```
sh /opt/dv/current/post-patching-jars-update.sh
```
3. Ensure the following files have a more recent timestamp than June 2020 if they exist in the persistent volume:

```
/mnt/PV/versioned/ibm/home-bigsql/datavirtualization/DATAVIRTUALIZATION.jar
/mnt/PV/versioned/opt/ibm/qpendpoint/sysroot/lib/DATAVIRTUALIZATION.jar
/mnt/PV/versioned/uc_dsserver_shared/config/lib/GAIANDB.jar
/mnt/PV/versioned/ibm/home-bigsql/datavirtualization/GAIANDB.jar
```
/mnt/PV/versioned/opt/ibm/qpendpoint/sysroot/lib/GAIANDB.jar\ /mnt/uc\_dsserver\_shared/config/jars/DATAVIRTUALIZATION\_config.jar /mnt/PV/versioned/ibm/home-bigsql/datavirtualization/icu4j-66\_1.jar /mnt/PV/versioned/opt/ibm/qpendpoint/sysroot/lib/icu4j-66\_1.jar /home/bigsql/sqllib/function/jar/QPLEXSYS/GAIANDB.jar /home/bigsql/sqllib/function/jar/QPLEXSYS/QUERYPLEX\_ADMIN.jar /mnt/PV/versioned/uc\_dsserver\_shared/config/DATAVIRTUALIZATION\_ENDPOINT\_\*.tar.gz /mnt/PV/versioned/uc\_dsserver\_shared/config/DATAVIRTUALIZATION\_ENDPOINT\_\*.zip /mnt/PV/versioned/dv\_data/DATAVIRTUALIZATION\_ENDPOINT\_\*.zip /mnt/PV/versioned/dv\_data/DATAVIRTUALIZATION\_ENDPOINT\_\*.tar.gz /mnt/PV/versioned/QUERYPLEX\_INSTALL/DATAVIRTUALIZATION\_ENDPOINT\_\*.zip /mnt/PV/versioned/QUERYPLEX\_INSTALL/DATAVIRTUALIZATION\_ENDPOINT\_\*.tar.gz

4. To ensure that the changes work correctly, delete the dv-engine-0 service pod:

oc delete pod dv-engine-0

5. If you had multiple dv-worker pods before the patch, you can scale the number of dv-worker pods back up by running the following command:

```
oc scale statefulset dv-worker --replicas=n
```
Replace *n* with the number of dv-worker pods you had before the patch.

6. To patch remote connectors:

a. Locate script to patch remote connectors:

- In Linux® and Mac, find the **dv\_remoteupgrade\_linux.sh** in the /opt/ibm/qpserver/ install/DATAVIRTUALIZATION\_INSTALL directory of the dv-engine service pod.
- In Microsoft Windows, find the dv\_remoteupgrade\_windows.bat batch file in the /opt/ibm/ qpserver/install/DATAVIRTUALIZATION\_INSTALL directory of the dv-engine service pod.
- b. Copy the corresponding script to the dvendpoint directory on the remote connector. Ensure that the datavirtualization.env file is located in that directory.
- c. If you have an upgrade directory under the dvendpoint directory, rename it to upgrade\_old.
- d. Specify the value of the *\_ADMIN\_PORT* variable. The value of the *\_ADMIN\_PORT* variable is displayed in the script you generated to install the remote connectors. For more information, see [Installing remote connectors](https://ibm.biz/Bdqptw).
- e. In Windows, close the command prompt of the remote connector that you want to patch.
- f. Run the script:
	- In Linux and Mac, run the following command:

chmod +x dv\_remoteupgrade\_linux.sh

• In Windows, ensure you have permission to run batch file. Close the command prompt on which remote connector is running.

**Note:** In Linux or Mac operating systems, if you have more than one remote connector endpoints on the same machine, the patching script stops the other endpoints. Once the patching is complete, you must start these endpoints manually:

sh *DVENDPOINT\_DIRECTORY*/sysroot/launchGaianServer.sh

## <span id="page-10-0"></span>**Applying patch back to previous service version**

A Red Hat OpenShift project administrator can apply patches back to a previous version of Data Virtualization.

### **Before you begin**

**Required role:** To install a patch, you must be an administrator of the project (namespace) where the software is deployed.

Ensure that the Data Virtualization service instance is running correctly:

oc get pods | grep dv

All service pods must be running and ready.

Ensure that the Mac OS or Linux machine where you will run the commands meets the appropriate requirements for your environment:

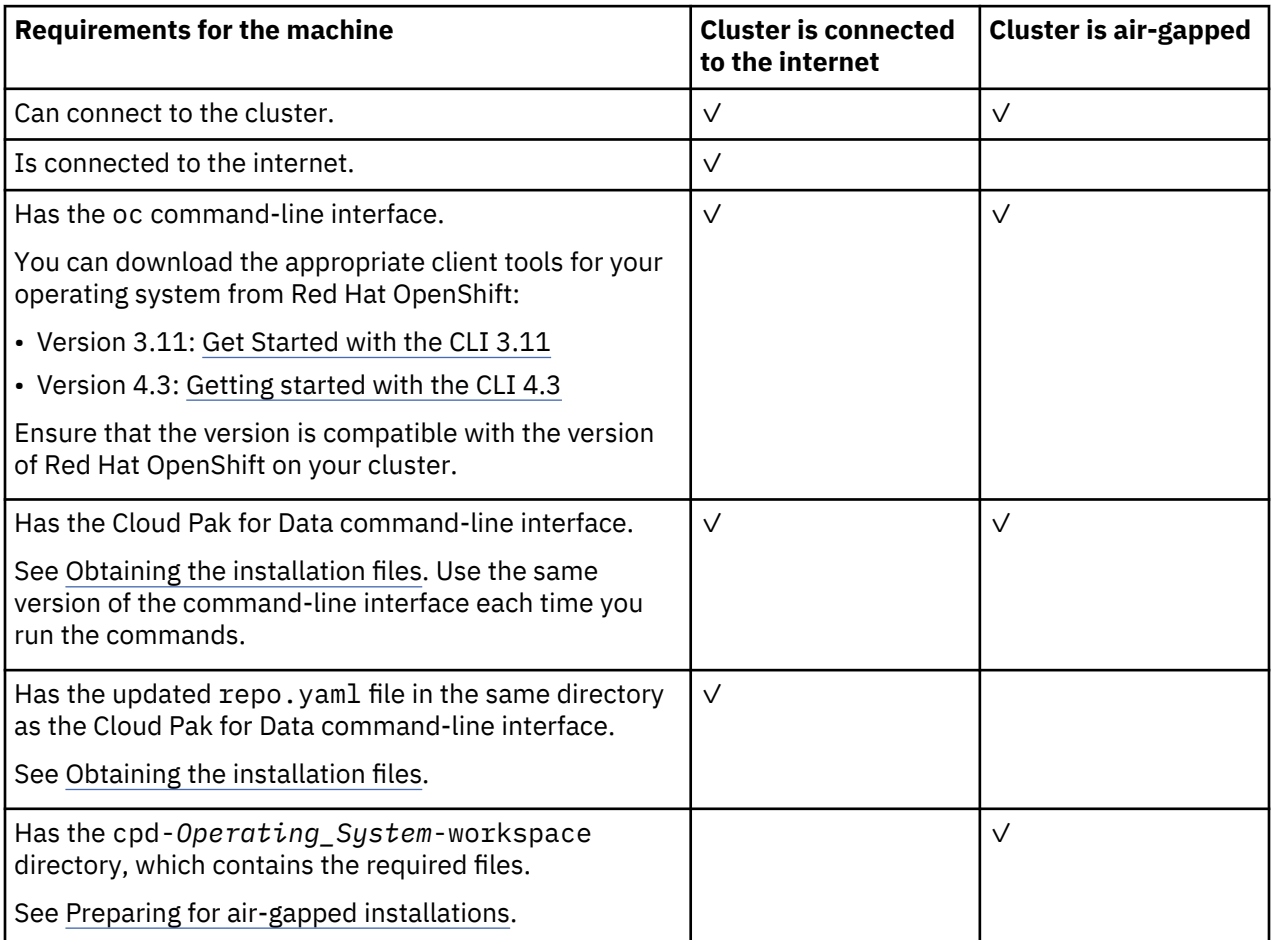

Ensure that you have the following information from your Red Hat OpenShift cluster administrator:

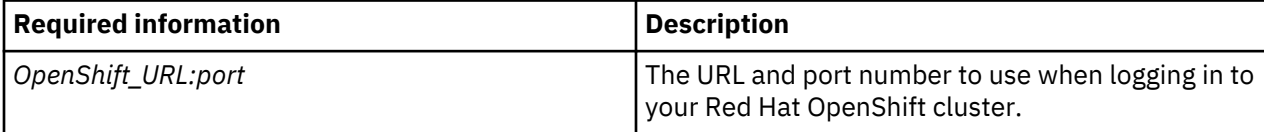

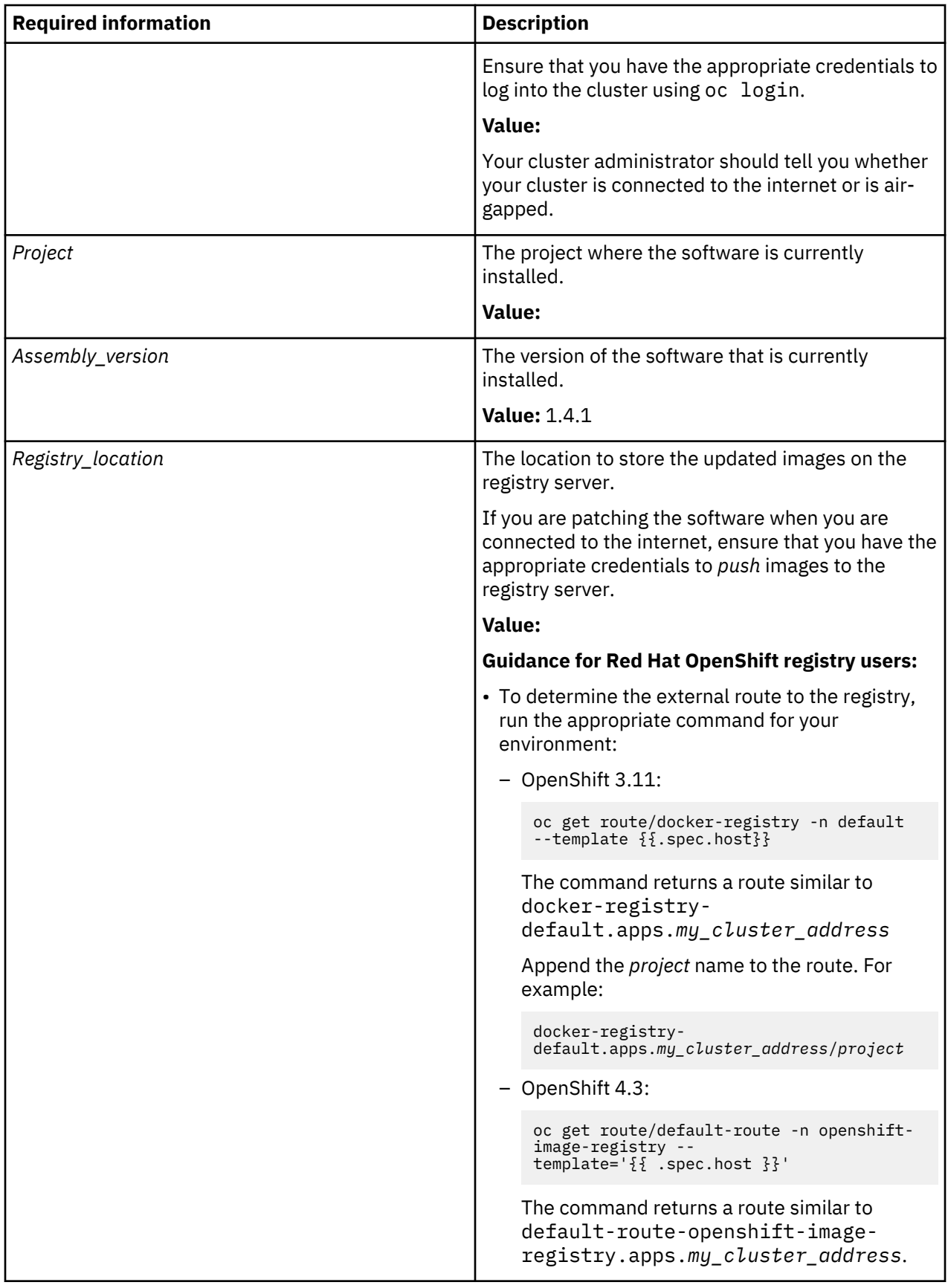

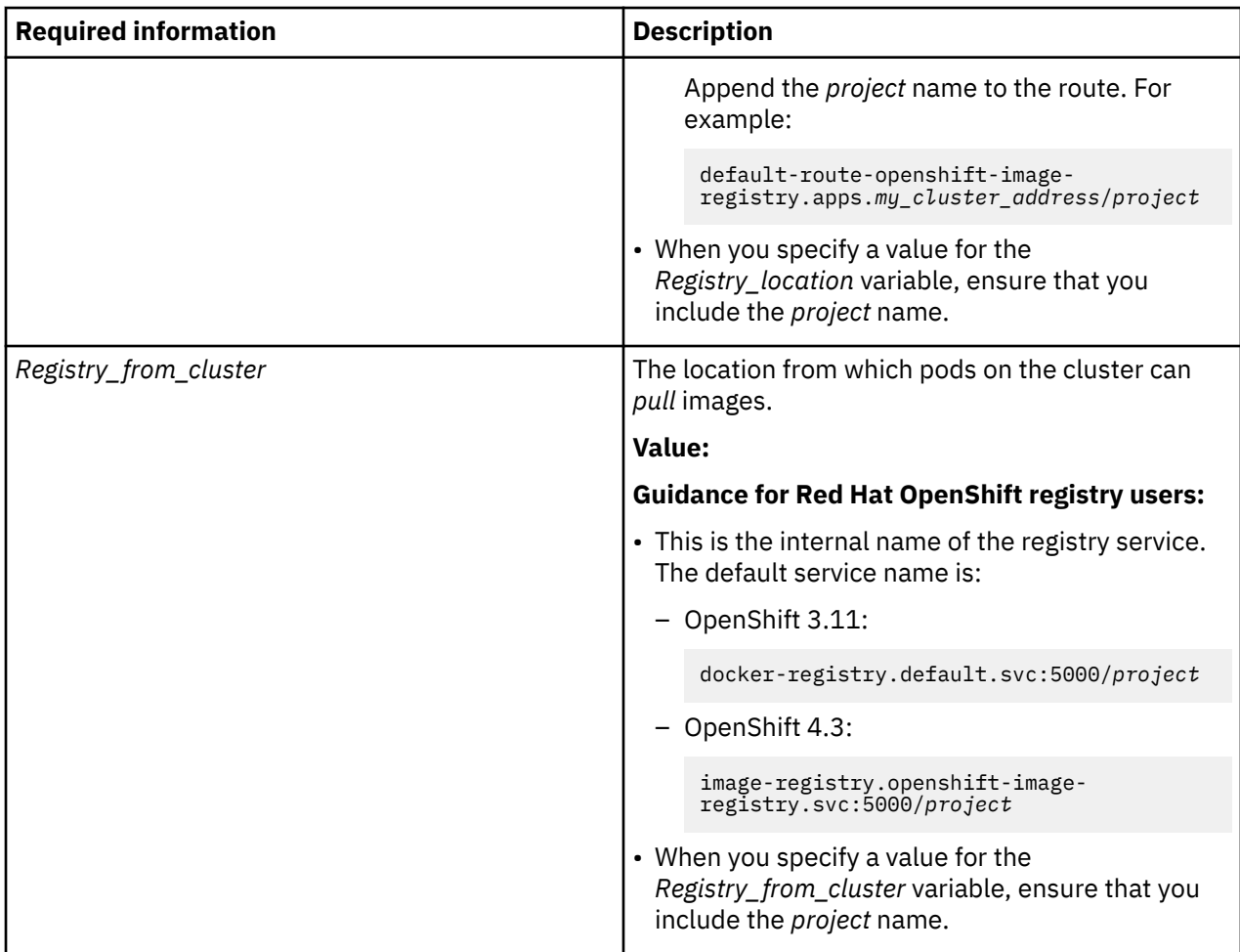

### **Procedure**

To apply a Data Virtualization patch:

1. If you have an existing /cpd-*Operating\_System*-workspace directory, for example, cpd-linuxworkspace directory, rename this directory.

The service patch must create a new /cpd-*Operating\_System*-workspace directory to store the required files.

2. If you have more than one dv-worker pod running, scale the service down to a single dv-worker pod:

oc scale statefulset dv-worker --replicas 1

3. Run the appropriate command for **cpd patch** your environment.

**Tip:** For a list of all available options, enter the command: ./cpd-*Operating\_System* --help.

- **To apply patches on a cluster that can connect to the internet:**
	- a. Change to the directory where you placed the Cloud Pak for Data command-line interface and the repo.yaml file.
	- b. Log in to your Red Hat OpenShift cluster as a project administrator:

oc login *OpenShift\_URL:port*

c. Run the following command to patch the service:

```
./cpd-Operating_System patch --repo ./repo.yaml \
--assembly dv \
```

```
--namespace Project \
--patch-name Patch_name \
--transfer-image-to Registry_location \
--cluster-pull-prefix Registry_from_cluster \
--ask-push-registry-credentials
```
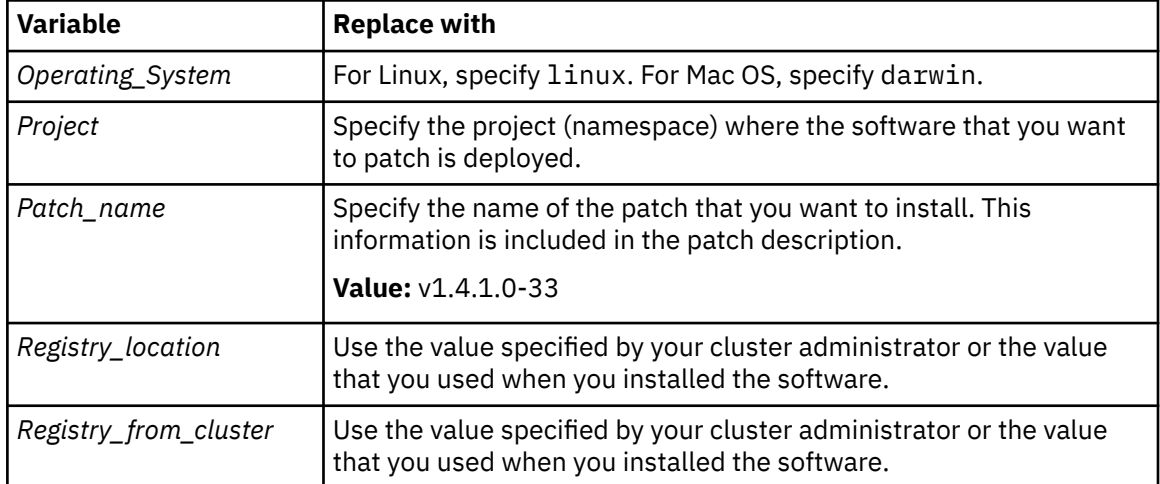

d. Run the following command to patch service instances:

```
./cpd-Operating_System patch --repo ./repo.yaml \
--assembly dv \
--namespace Project \
--patch-name Patch_name \
--transfer-image-to Registry_location \
--cluster-pull-prefix Registry_from_cluster \
--insecure-skip-tls-verify \
--ask-push-registry-credentials \
--all-instances
```
Replace the following values:

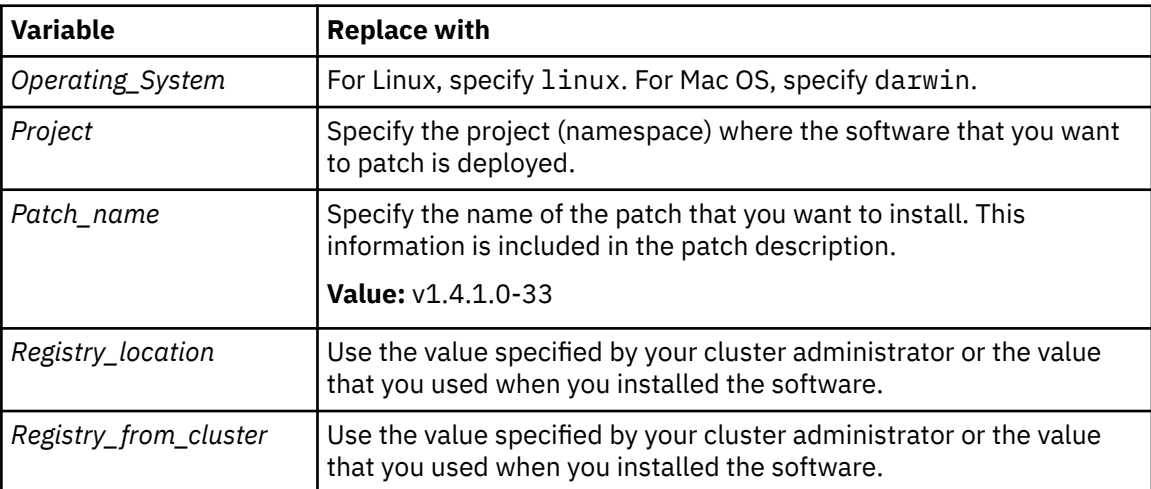

#### • **To apply patches on an air-gapped cluster:**

- a. On a machine that can connect to the internet, change to the directory where you extracted the Cloud Pak for Data installation command-line interface.
- b. Run the following command to download the service patch to your local machine:

```
./cpd-Operating_System patch --repo ./repo.yaml \
--assembly dv \
--version Assembly_version \
--patch-name Patch_name \
```

```
--action download \
--insecure-skip-tls-verify
```
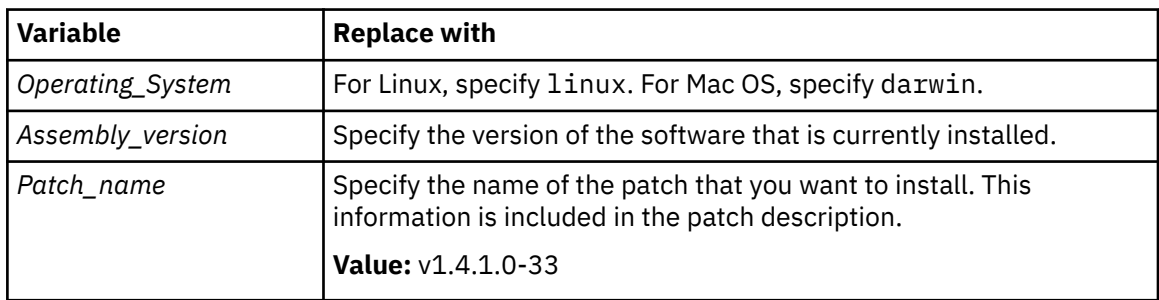

- c. Transfer the following items to a machine that can connect to the cluster and to the registry server:
	- The cpd-*Operating\_System*-workspace directory. Ensure that the directory structure remains unchanged.
	- A copy of the Cloud Pak for Data installation command-line interface. Ensure that the command-line interface is compatible with the machine that you are transferring the files to and that it is the same version as the command-line interface that you ran in the preceding steps.
- d. Run the following command to push the images to the registry server:

```
./cpd-Operating_System patch \
--namespace Project \
--load-from Image_directory_location \
--assembly dv \
--patch-name Patch_name \
--transfer-image-to Registry_location \
--ask-push-registry-credentials \
--insecure-skip-tls-verify \
--cluster-pull-prefix Registry_from_cluster \
--action push
```
Replace the following values:

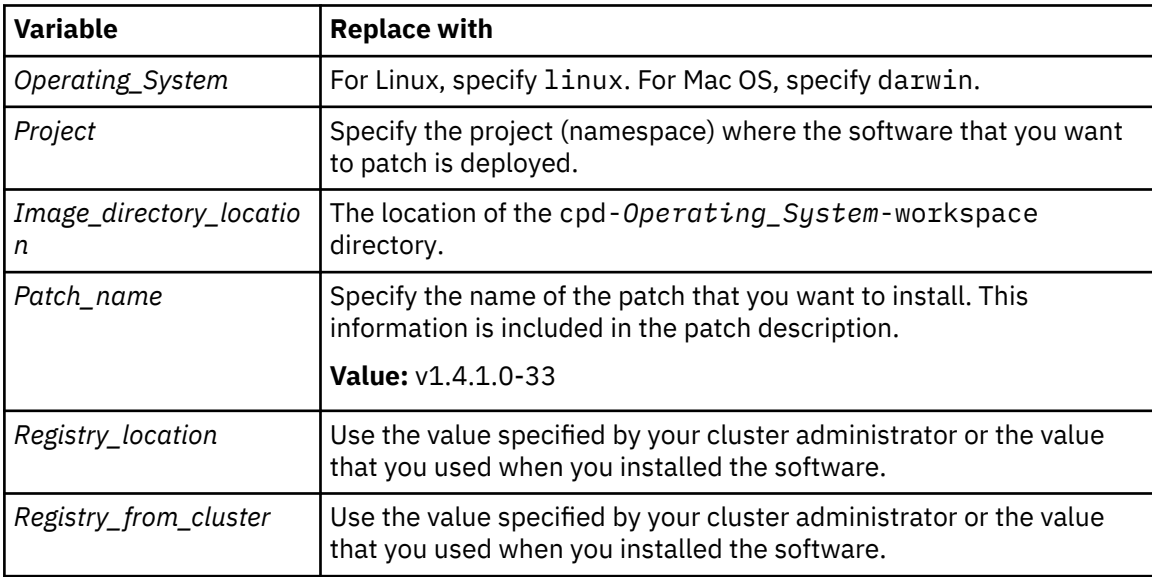

e. Run the following command to download the instance patch to your local machine:

```
./cpd-Operating_System patch --repo ./repo.yaml \
```

```
--assembly dv \overline{\wedge}
```

```
--version Assembly_version \
```

```
--patch-name Patch_name \
```

```
--action download
```

```
--insecure-skip-tls-verify
--all-instances
```
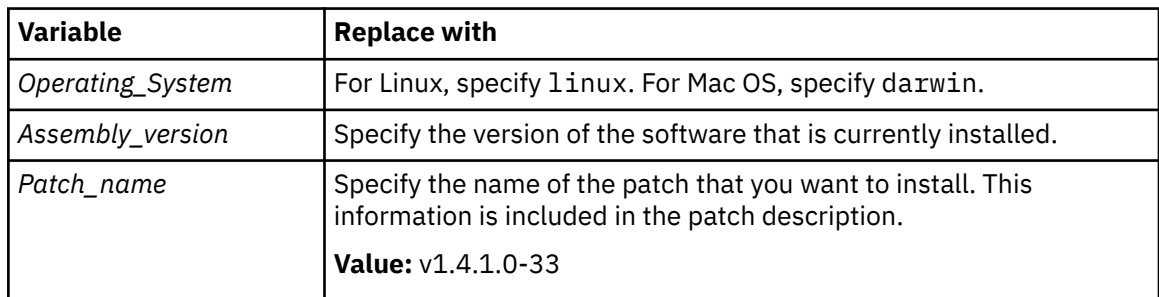

f. Run the following command to patch service instances and push images to the registry server:

```
./cpd-Operating_System patch \
--namespace Project \
--load-from Image_directory_location \
--assembly dv \
--patch-name Patch_name \
--transfer-image-to Registry_location \
--ask-push-registry-credentials \
--insecure-skip-tls-verify \
--cluster-pull-prefix Registry_from_cluster \
--all-instances \
--action push
```
Replace the following values:

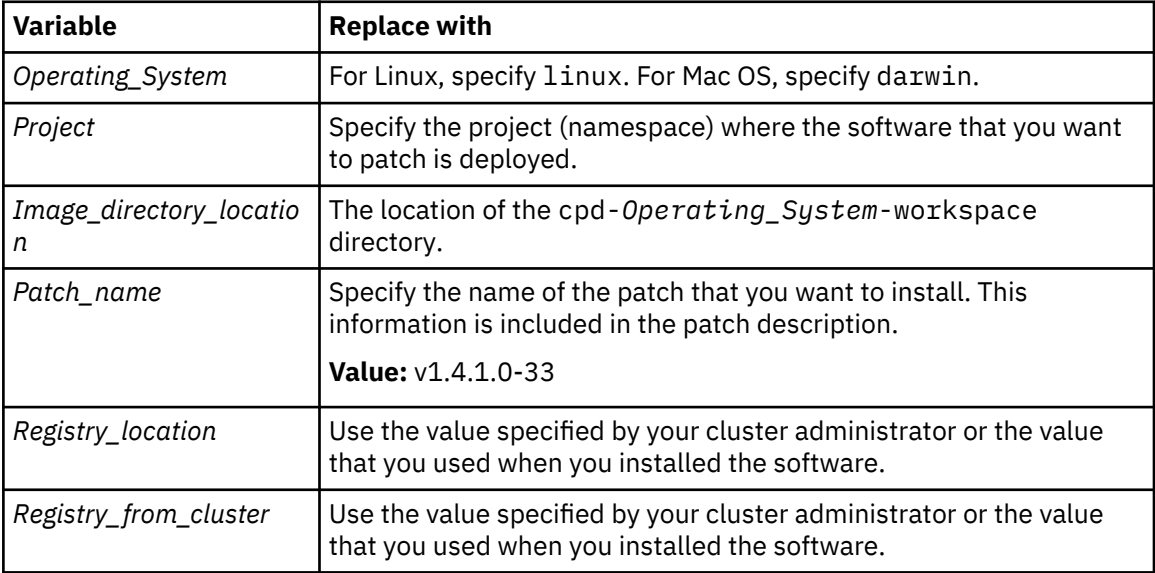

### **What to do next**

After you patch the service, you must update JAR files and remote connectors:

1. Log in to the dv-engine-0 service pod:

oc exec -it dv-engine-0 -- bash

- 2. Create a script file named post-patching-jars-update.sh by using content in [post-patching](#page-17-0)[jars-update.sh](#page-17-0) script file.
- 3. Run the post-patching-jars-update.sh script:

```
sh /opt/dv/current/post-patching-jars-update.sh
```
4. Restart dv-engine-0 service pod:

oc delete pod dv-engine-0

5. If you had multiple dv-worker pods before the patch, you can scale the number of dv-worker pods back up by running the following command:

oc scale statefulset dv-worker --replicas=*n*

Replace *n* with the number of dv-worker pods you had before the patch.

6. To patch remote connectors:

a. Locate script to patch remote connectors:

- In Linux and Mac, find the **dv\_remoteupgrade\_linux.sh** in the /opt/ibm/qpserver/ install/DATAVIRTUALIZATION\_INSTALL directory of the dv-engine service pod.
- In Microsoft Windows, find the dv\_remoteupgrade\_windows.bat batch file in the /opt/ibm/ qpserver/install/DATAVIRTUALIZATION\_INSTALL directory of the dv-engine service pod.
- b. Copy the corresponding script to the dvendpoint directory on the remote connector. Ensure that the datavirtualization.env file is located in that directory.
- c. If you have an upgrade directory under the dvendpoint directory, rename it to upgrade\_old.
- d. Specify the value of the *\_ADMIN\_PORT* variable. The value of the *\_ADMIN\_PORT* variable is displayed in the script you generated to install the remote connectors. For more information, see [Installing remote connectors](https://ibm.biz/Bdqptw).
- e. In Windows, close the command prompt of the remote connector that you want to patch.
- f. Run the script:
	- In Linux and Mac, run the following command:

```
chmod +x dv_remoteupgrade_linux.sh
```
• In Windows, ensure you have permission to run batch file. Close the command prompt on which remote connector is running.

**Note:** In Linux or Mac operating systems, if you have more than one remote connector endpoints on the same machine, the patching script stops the other endpoints. Once the patching is complete, you must start these endpoints manually:

sh *DVENDPOINT\_DIRECTORY*/sysroot/launchGaianServer.sh

### <span id="page-17-0"></span>**post-patching-jars-update.sh script file**

Use the following content to create the post-patching-jars-update.sh script file. You can use this script to update Data Virtualization JAR files after you patch the service.

```
#!/bin/bash
################################################################################
#
# Licensed Materials - Property of IBM
#
# "Restricted Materials of IBM"
#
# (C) COPYRIGHT IBM Corp. 2020 All Rights Reserved.
#
# US Government Users Restricted Rights - Use, duplication or
# disclosure restricted by GSA ADP Schedule Contract with IBM Corp.
#
################################################################################
# This script is used to update QP binaries post patching
################################################################################
DV_VERSION="V1.4.1.0"
ORIGINAL_BUILD="*"
# pre check
sudo ls -al /opt/ibm/qp_artifacts/archives/DATAVIRTUALIZATION_ENDPOINT_${DV_VERSION}_*_*.tar.gz
> /dev/null
if [ $? -ne 0 ]; then
echo "Patching failed, DATAVIRTUALIZATION_ENDPOINT_${DV_VERSION}_*_* tar.gz file not exist"
   exit 1
fi
update_jars_if_exist() {
  while true
   do
 test -z "${1}" && break
 file_dir="${1}"; shift
 base=$(basename ${file_dir})
     sudo find /mnt/PV/versioned|grep -i "${base}" | while read target_dir; do
 cp -f ${target_dir} /mnt/PV/versioned/backup
 cp -f ${file_dir} ${target_dir}
     done
   done
}
save_and_delete_jars() {
   while true
   do
 test -z "${1}" && break
 file_dir="${1}"; shift
 cp -f ${file_dir} /mnt/PV/versioned/backup
     rm -f ${file_dir}
   done
}
# patching starts here
# create backup dir
sudo mkdir -p /mnt/PV/versioned/backup
sudo chmod 777 /mnt/PV/versioned/backup
update_jars_if_exist "/opt/ibm/qpserver/sysroot/lib/DATAVIRTUALIZATION.jar" \
    "/opt/ibm/qpserver/sysroot/lib/GAIANDB.jar" \
   "/opt/ibm/qpendpoint/sysroot/jars/DATAVIRTUALIZATION_config.jar"
db2 connect to bigsql
db2 "CALL sqlj.replace_jar(\"file:/opt/ibm/qpserver/install/DATAVIRTUALIZATION_INSTALL/
GAIANDB.jar\", \"QPLEXSYS.GAIANDB\")" 2>&1
db2 "CALL sqlj.replace_jar(\"file:/opt/ibm/qpserver/install/DATAVIRTUALIZATION_INSTALL/
DATAVIRTUALIZATION_dashproc.jar\", \"QPLEXSYS.QUERYPLEX_ADMIN\")" 2>&1
db2 connect reset
mkdir /tmp/dv_qp_tmp
sudo tar -zxf /opt/ibm/qp_artifacts/archives/DATAVIRTUALIZATION_ENDPOINT_$
{DV_VERSION}_*_*.tar.gz -C /tmp/dv_qp_tmp
update_jars_if_exist "/tmp/dv_qp_tmp/sysroot/lib/icu4j-66_1.jar"
chmod +x /opt/ibm/qp_artifacts/archives
```
save\_and\_delete\_jars "/mnt/PV/versioned/uc\_dsserver\_shared/config/DATAVIRTUALIZATION\_ENDPOINT\_\$ {DV\_VERSION}\_\${ORIGINAL\_BUILD}.tar.gz" \ "/mnt/PV/versioned/dv\_data/DATAVIRTUALIZATION\_ENDPOINT\_\${DV\_VERSION}\_\$ {ORIGINAL\_BUILD}.tar.gz" \ "/mnt/PV/versioned/QUERYPLEX\_INSTALL/DATAVIRTUALIZATION\_ENDPOINT\_\${DV\_VERSION}\_\$ {ORIGINAL\_BUILD}.tar.gz" cp -f /opt/ibm/qp\_artifacts/archives/DATAVIRTUALIZATION\_ENDPOINT\_\$ {DV\_VERSION}\_\*\_\*.tar.gz /mnt/PV/versioned/uc\_dsserver\_shared/config/ cp -f /opt/ibm/qp\_artifacts/archives/DATAVIRTUALIZATION\_ENDPOINT\_\$ {DV\_VERSION}\_\*\_\*.tar.gz /mnt/PV/versioned/dv\_data/ cp -f /opt/ibm/qp\_artifacts/archives/DATAVIRTUALIZATION\_ENDPOINT\_\$ {DV\_VERSION}\_\*\_\*.tar.gz /mnt/PV/versioned/QUERYPLEX\_INSTALL/ save\_and\_delete\_jars "/mnt/PV/versioned/uc\_dsserver\_shared/config/DATAVIRTUALIZATION\_ENDPOINT\_\$ {DV\_VERSION}\_\${ORIGINAL\_BUILD}.zip" \ "/mnt/PV/versioned/dv\_data/DATAVIRTUALIZATION\_ENDPOINT\_\${DV\_VERSION}\_\${ORIGINAL\_BUILD}.zip" \ "/mnt/PV/versioned/QUERYPLEX\_INSTALL/DATAVIRTUALIZATION\_ENDPOINT\_\${DV\_VERSION}\_\$ {ORIGINAL\_BUILD}.zip" cp -f /opt/ibm/qp\_artifacts/archives/DATAVIRTUALIZATION\_ENDPOINT\_\${DV\_VERSION}\_\*\_\*.zip /mnt/PV/ versioned/uc\_dsserver\_shared/config/ cp -f /opt/ibm/qp\_artifacts/archives/DATAVIRTUALIZATION\_ENDPOINT\_\${DV\_VERSION} \* \*.zip /mnt/PV/ versioned/dv\_data/ cp -f /opt/ibm/qp\_artifacts/archives/DATAVIRTUALIZATION\_ENDPOINT\_\${DV\_VERSION}\_\*\_\*.zip /mnt/PV/ versioned/QUERYPLEX\_INSTALL/ chmod -x /opt/ibm/qp\_artifacts/archives

#### **Related information**

[Virtualizing data](https://ibm.biz/Bdqgwv) [Installing remote connectors](https://ibm.biz/Bdqgwm) [Troubleshooting Data Virtualization](https://ibm.biz/BdqgwG)

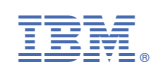